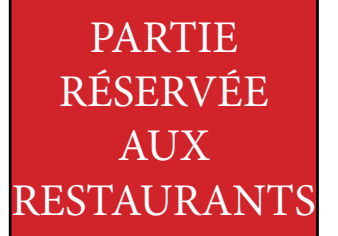

**7- Offre à valider par le restaurateur.** C'est à cet endroit que le restaurateur valide votre passage du client en appuyant sur la touche verte intitulée : «valider».

En validant cette touche c'est comme si le restaurateur tamponne un Passeport Gourmand papier. La validation entraine la réduction offerte. Un E-mail est envoyé au restaurateur

l'informant de votre passage dans son établissement.

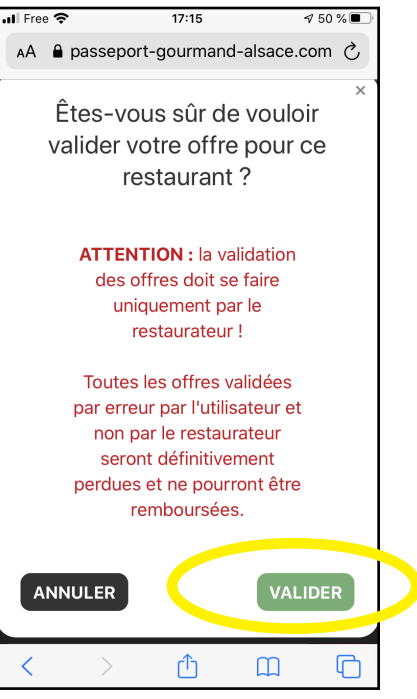

- 8- Vous pouvez contrôler à tout moment le statut de vos commandes et vos restaurants associés ou utilisés.
- A- Mon compte mes commandes offre acheté
- B- Votre offre : date d'achat, montant, offres restantes
- C- Offres associées, offres validées.

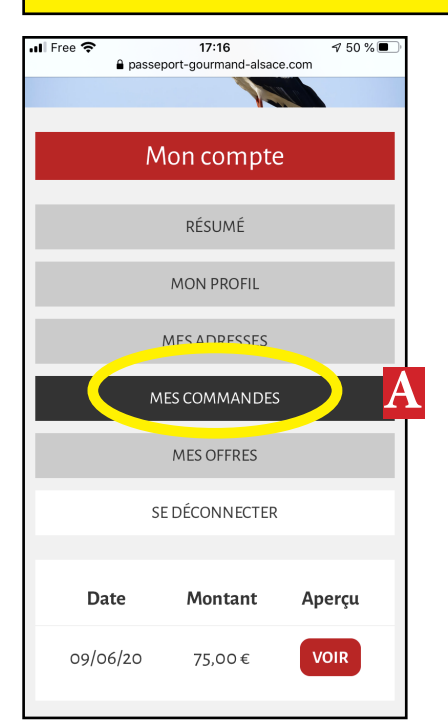

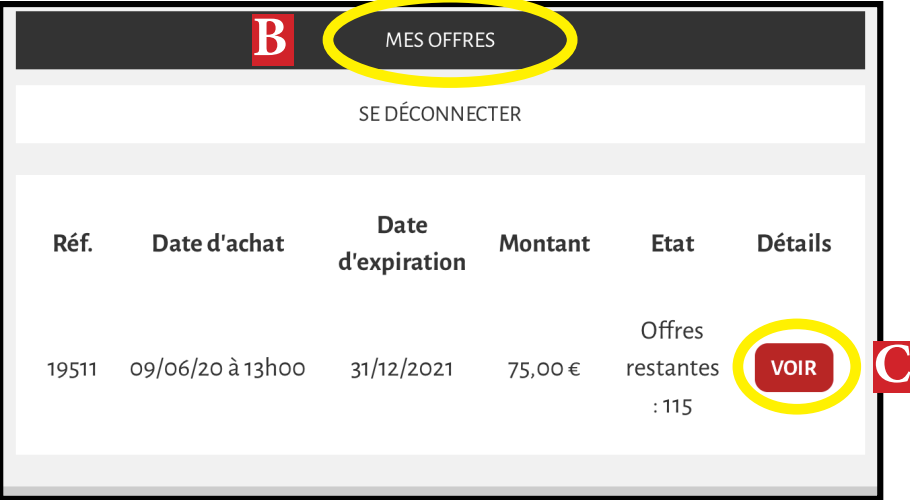

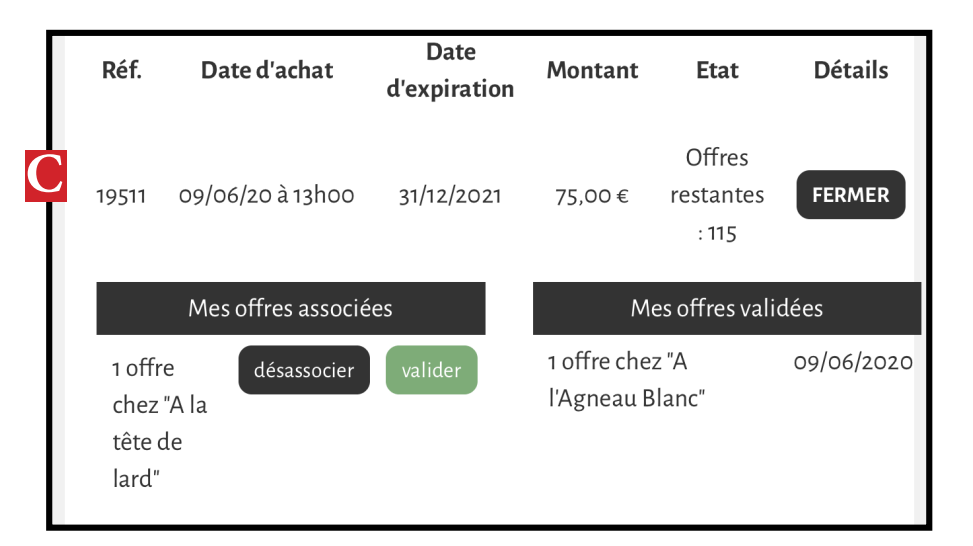